## **Založení měrné jednotky**

Pro práci se záznamy [náhradních dílů](https://docs.elvacsolutions.eu/pages/viewpage.action?pageId=10919522) a [signálů](https://docs.elvacsolutions.eu/pages/viewpage.action?pageId=10919578) jsou v systému TechIS předdefinované standardní měrné jednotky:

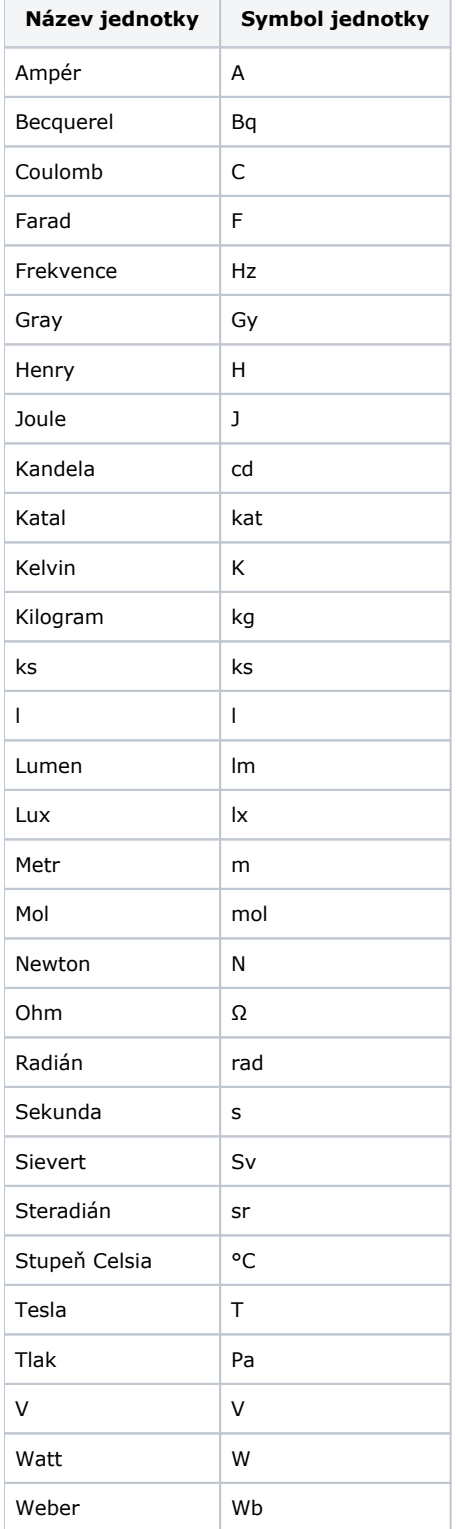

Pokud budete chtít tento list doplnit, lze to provést 2 způsoby:

- Založení nové měrné jednotky při editaci záznamu signálu.
- Založení nové měrné jednotky z číselníku Měrné jednotky.

## Založení nové měrné jednotky při editaci záznamu signálu

1. Při editaci záznamu [signálu](https://docs.elvacsolutions.eu/pages/viewpage.action?pageId=10919578) klikněte na šipku umístěnou na konci pole **Měrná jednotka.**

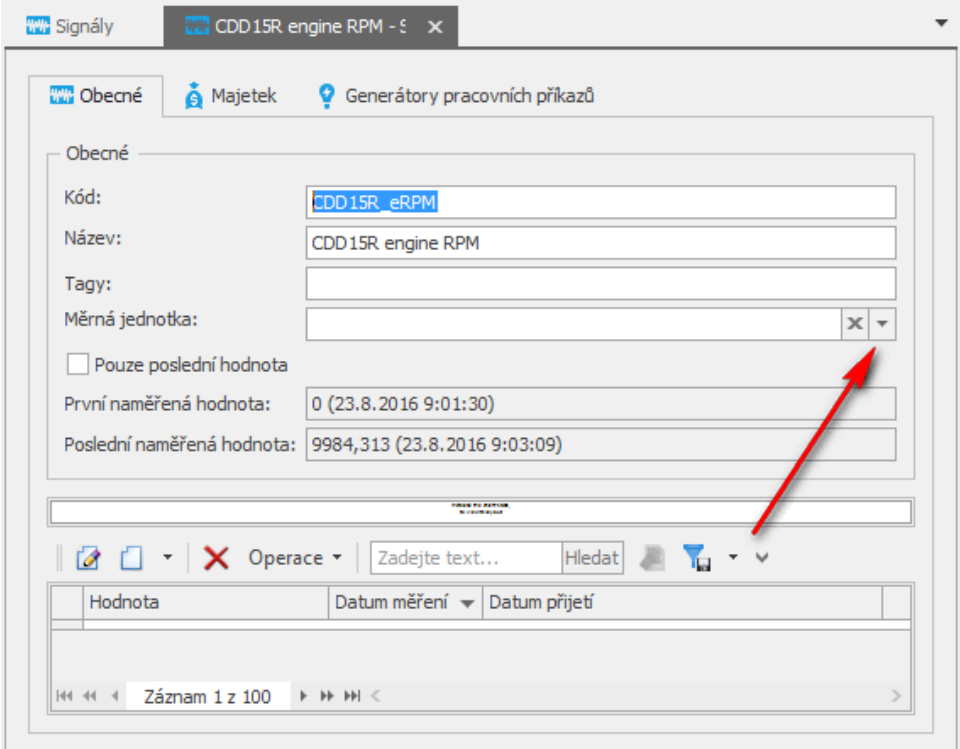

## 2. Klikněte na **Nový**.

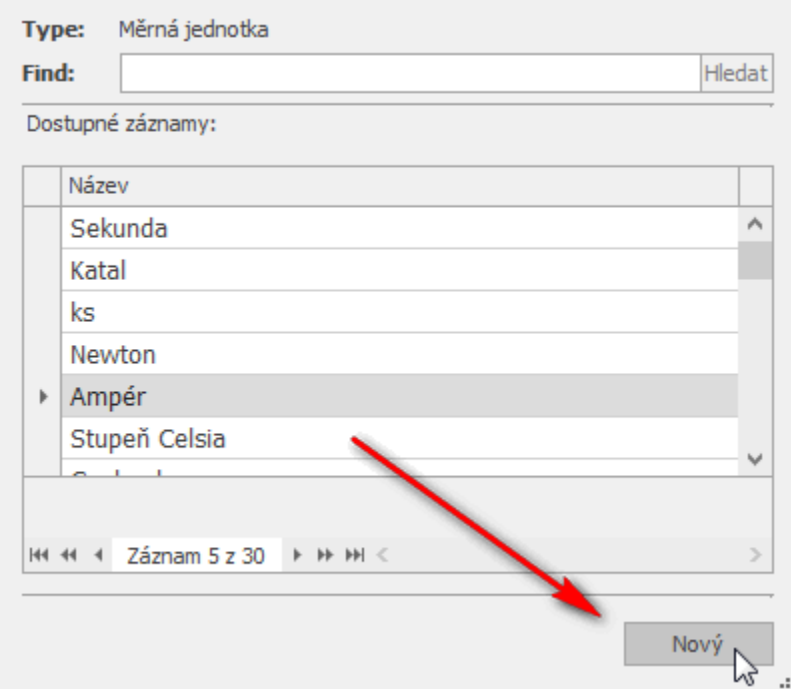

3. Vyplňte povinné položky na formuláři Měrná jednotka a záznam [uložte](https://docs.elvacsolutions.eu/pages/viewpage.action?pageId=10912176).

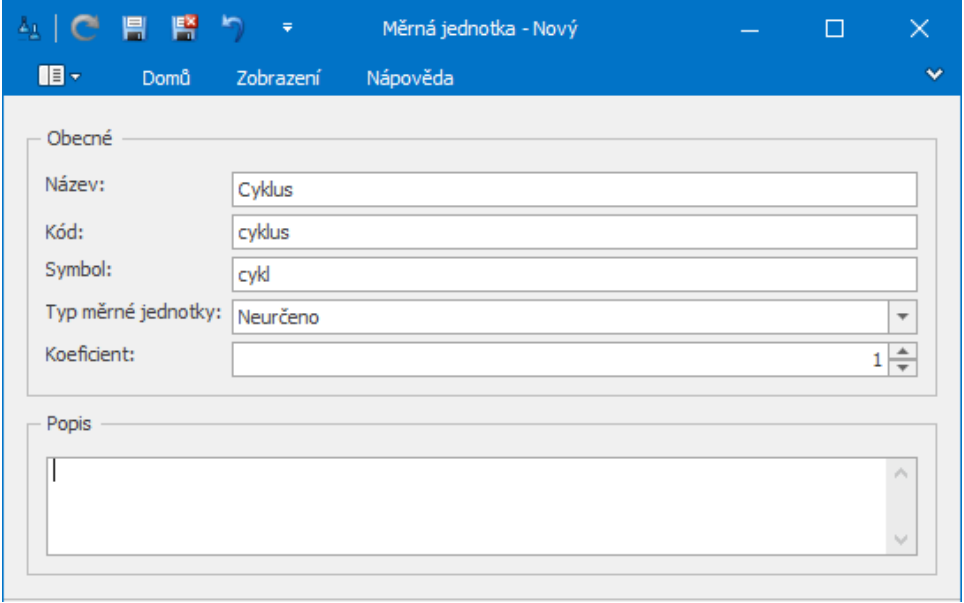

Nová měrná jednotka se založí a automaticky se doplní na formulář signálu.

## Založení nové měrné jednotky z číselníku Měrné jednotky

Pomocí číselníku **Měrné jednotky** lze jednoduše měrné jednotky [zakládat](https://docs.elvacsolutions.eu/pages/viewpage.action?pageId=10912180), [editovat](https://docs.elvacsolutions.eu/pages/viewpage.action?pageId=10912186) a [mazat](https://docs.elvacsolutions.eu/pages/viewpage.action?pageId=10912199).

Číselník **Měrné jednotky** lze spusti z [navigace](https://docs.elvacsolutions.eu/pages/viewpage.action?pageId=10911966) sekce **Kontakty a účetnictví | Účetnictví | Číselníky | Měrné jednotky.**

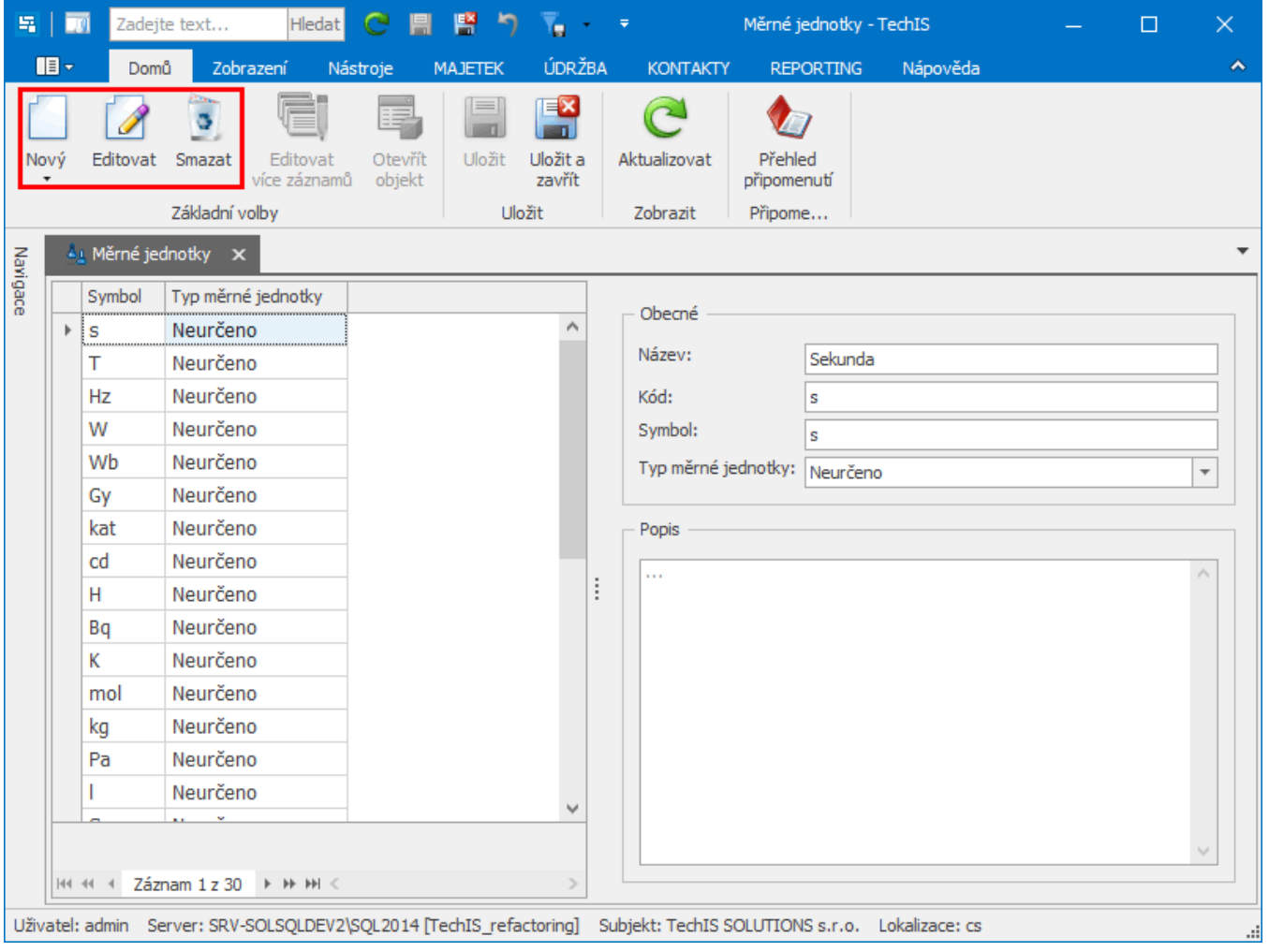